# Power Companion de Dell PW7015M/PW7015L Guía del usuario

Modelo regulativo: PW7015M/PW7015L

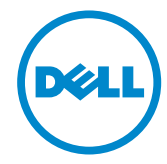

## Notas, precauciones y advertencias

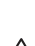

NOTA: la NOTA indica información importante que le ayuda a optimizar el uso de su Power Companion.

- $\triangle$  PRECAUCIÓN: la PRECAUCIÓN indica posibles daños al hardware o pérdidas de datos si no se siguen las instrucciones.
- ADVERTENCIA: la ADVERTENCIA indica la posibilidad de daños en la propiedad, lesiones personales o muerte.

#### Restricciones y renuncias de responsabilidad

La información contenida en este documento, incluidas las instrucciones, las precauciones y las certificaciones regulativas, la ofrece el distribuidor y Dell no la ha verificado o comprobado de forma independiente. Dell no se hace responsable de los daños causados como resultado del cumplimiento o del incumplimiento de las siguientes instrucciones.

Todas las declaraciones o las afirmaciones relacionadas con las propiedades, las capacidades, las velocidades o las cualificaciones del producto al que se hace referencia en este documento las ha realizado el proveedor y no Dell. Dell específicamente niega todo conocimiento sobre la precisión, la integridad o la verificación de dichas declaraciones. Todas las preguntas o comentarios relacionados con tales declaraciones o afirmaciones deben dirigirse al proveedor.

#### Normativas de exportación

El cliente reconoce que estos productos, que pueden incluir tecnología y software, están sujetos a las leyes y normativas sobre aduanas y exportaciones de los Estados Unidos ("EE. UU.") y pueden estar sujetos también a las leyes y normativas sobre aduanas y exportaciones del país en el que los productos se fabrican o se reciben. El cliente acepta cumplir dichas leyes y normativas. Además, según la legislación estadounidense, los productos no se pueden vender, alquilar o de cualquier otra forma transferir a usuarios finales o a países restringidos. Los productos tampoco se pueden vender, alquilar o de cualquier otra forma transferir a un usuario final (o que este los utilice) que esté involucrado en actividades relacionadas con armas de destrucción masiva incluidas, pero sin limitarse a las mismas, las actividades relacionadas con el diseño, el desarrollo, la producción o el uso de armas, materiales o instalaciones nucleares, misiles o el apoyo a proyectos con misiles, así como a armas químicas o biológicas según el documento Dell - Critical Handling - Confidential 3.

Copyright © 2014 Dell Inc. Reservados todos los derechos. Este producto está protegido mediante las leyes de copyright y propiedad intelectual estadounidenses e internacionales. Dell™ y el logotipo de Dell son marcas comerciales de Dell Inc. en los Estados Unidos y/o en otras jurisdicciones. El resto de marcas y nombres mencionados en el presente documento pueden ser marcas comerciales de sus respectivas empresas.

# Contenido

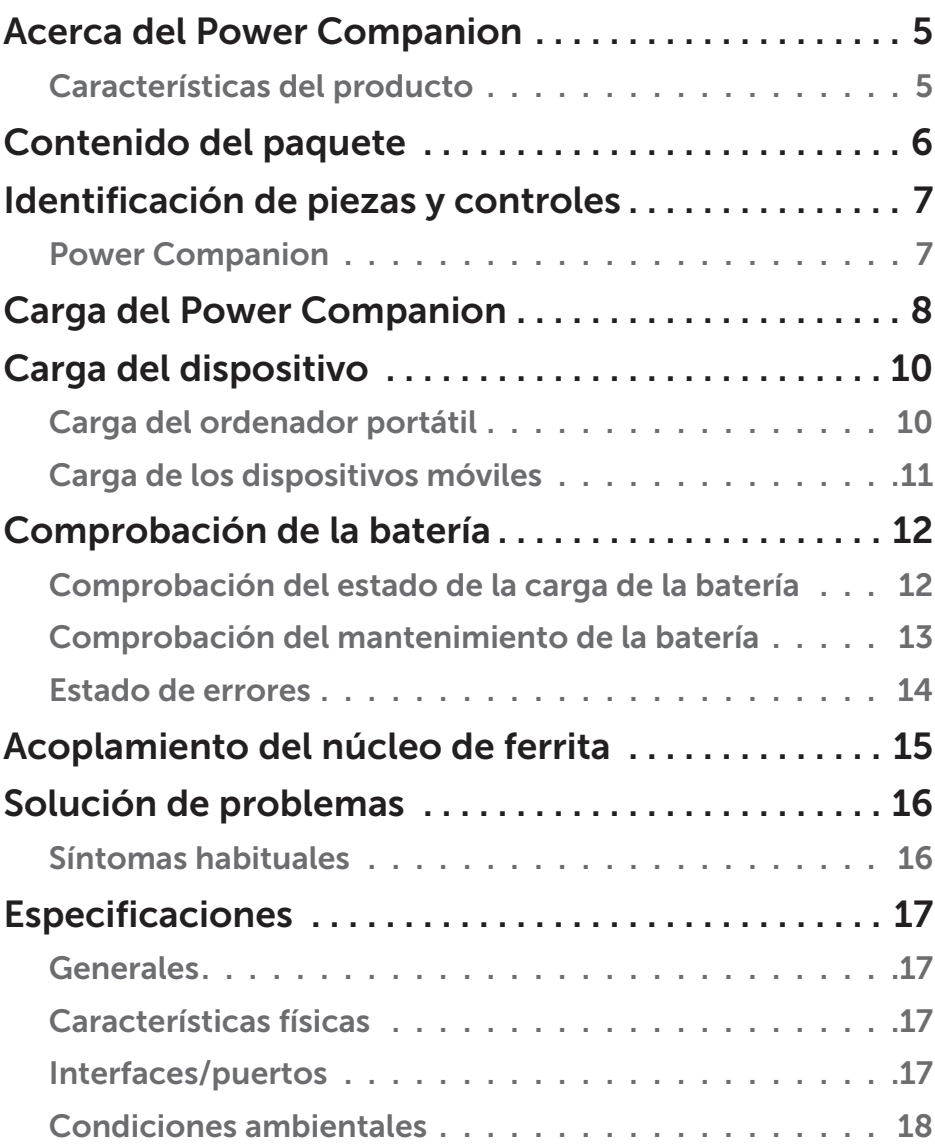

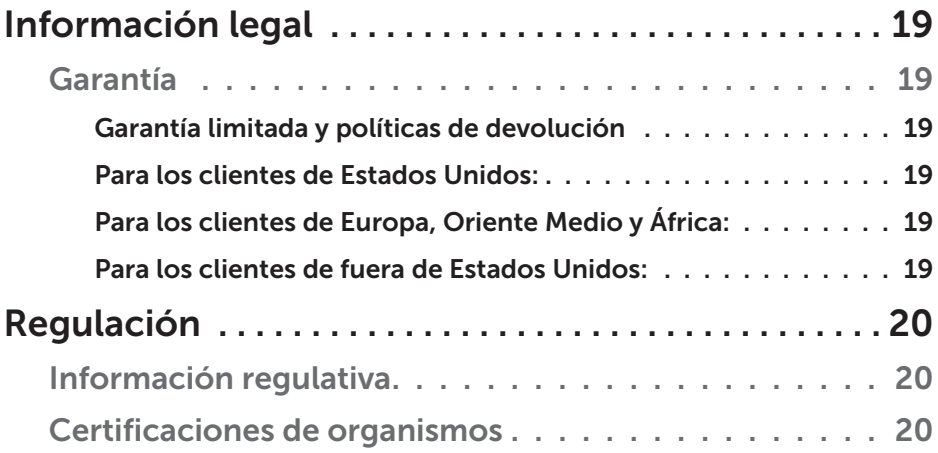

## <span id="page-4-0"></span>Acerca del Power Companion

#### Características del producto

Las características del Power Companion PW7015M/PW7015L de Dell incluyen:

#### Portabilidad

Es posible utilizar el Power Companion para cargar su ordenador portátil Dell o los dispositivos móviles sobre la marcha.

#### Compatibilidad

Admite el protocolo PSID (Power Supply Identifier, identificador de suministro de energía) específico de Dell y los adaptadores de alimentación de Dell seleccionados.

#### Cumplimiento

Adecuado para dispositivos que cumplen con la especificación de carga de batería USB, Revisión 1.2 (BC1.2).

#### Diseño compacto

Gracias a su pequeño tamaño, es perfecto para llevarlo en bolsos o bolsillos.

# <span id="page-5-0"></span>Contenido del paquete

El Power Companion se suministra con los siguientes artículos:

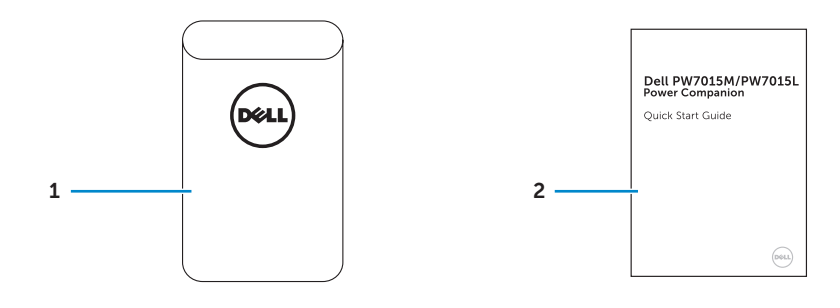

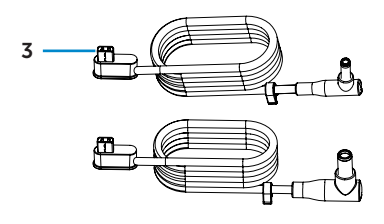

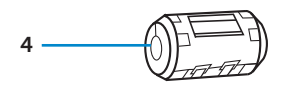

- 1 Power Companion 3 Cables de salida de
- 
- alimentación para el ordenador portátil
- 2 Documentos 4 Núcleo de ferrita

#### <span id="page-6-0"></span>Power Companion

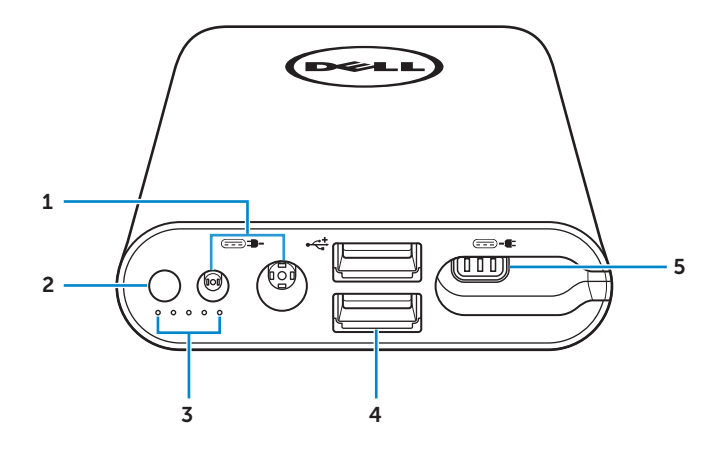

- 1 Puerto de entrada de alimentación (desde el adaptador del ordenador portátil)
- 2 Botón de alimentación/Botón del estado de la batería
- 3 Indicadores del estado de la batería (5)
- 4 Puertos USB (2)
- 5 Puerto de salida de alimentación (al ordenador portátil)

# <span id="page-7-0"></span>Carga del Power Companion

 $\hat{A}$  **ADVERTENCIA:** para que no se produzcan lesiones personales ni daños en el dispositivo, utilice únicamente el adaptador de alimentación de su ordenador Dell.

Antes de utilizarlo por primera vez, cargue el Power Companion con el adaptador de alimentación de su ordenador Dell.

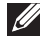

**NOTA:** se tardan 3 horas en cargar completamente el Power Companion.

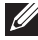

**NOTA:** puede cargar los dispositivos que desee con el Power Companion mientras que este se carga.

NOTA: el adaptador de alimentación no se suministra con el Power Companion.

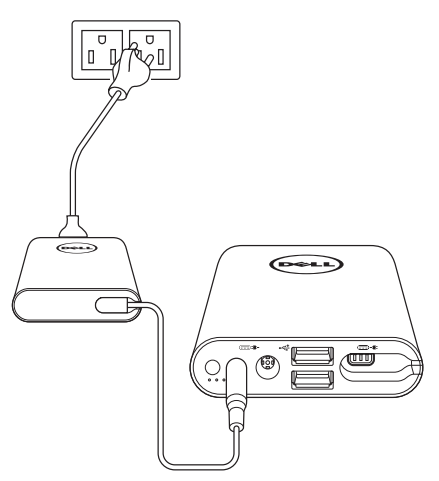

- 1. Conecte un extremo del adaptador de alimentación de su ordenador Dell al puerto de la entrada de alimentación del Power Companion.
- 2. Conecte el adaptador de alimentación de su ordenador Dell a una toma de corriente eléctrica.
	- • El indicador luminoso del estado de la batería se enciende (blanco fijo) para indicar que la batería se está cargando. Consulte la sección ["Comprobación del estado de la carga de la batería"](#page-11-1) para obtener más información.
	- • Los indicadores luminosos del estado de la batería se apagan cuando la batería está cargada completamente o cuando desconecta el adaptador de alimentación.
- NOTA: si el indicador luminoso del estado de la batería se enciende en color ámbar mientras se está cargando la batería, significa que se ha producido un error en la carga. Compruebe si está utilizando el adaptador de alimentación correcto.
- **A NOTA:** para obtener más información sobre los indicadores luminosos del estado de la batería, consulte "[Comprobación del estado de la carga](#page-11-1)  [de la batería](#page-11-1)" on page 12.

# <span id="page-9-0"></span>Carga del dispositivo

### Carga del ordenador portátil

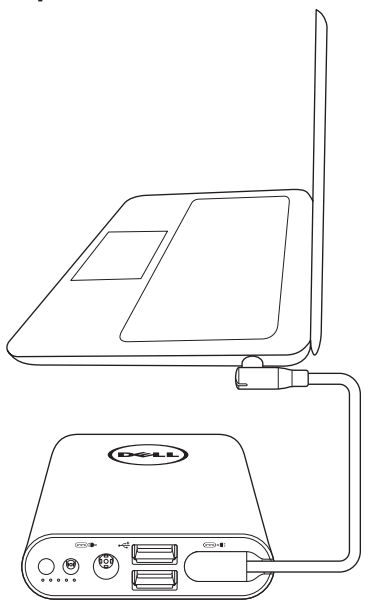

- 1. Conecte un extremo del cable de salida de alimentación al puerto de la salida de alimentación del Power Companion.
- 2. Conecte el otro extremo del cable de salida de alimentación al puerto del adaptador de alimentación de su ordenador portátil.
- 3. Presione el botón de alimentación para comenzar a cargar su ordenador portátil.

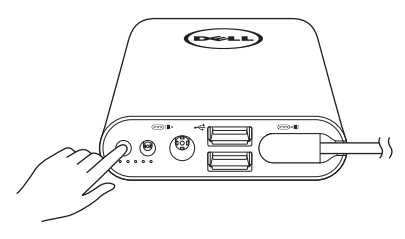

**NOTA:** el indicador luminoso del estado de la batería parpadea en color ámbar cuando la batería del Power Companion está baja.

### <span id="page-10-0"></span>Carga de los dispositivos móviles

Con el Power Companion, puede cargar hasta dos dispositivos portátiles a la vez.

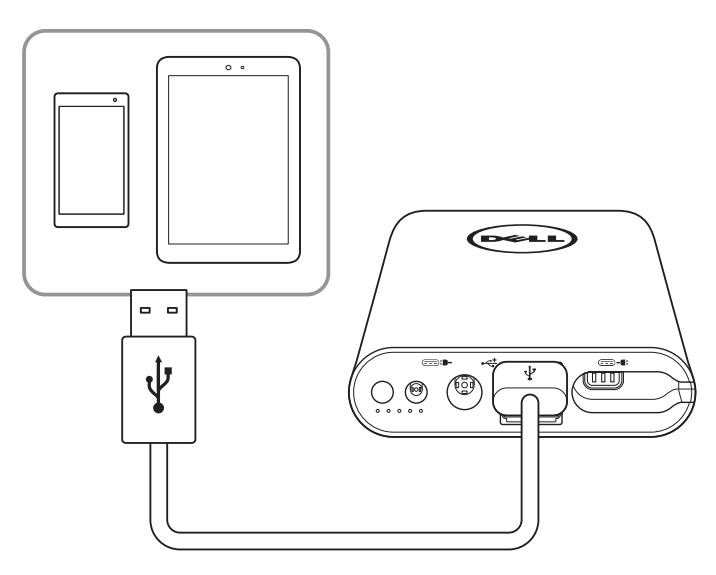

- 1. Conecte un extremo del cable USB al puerto USB del Power Companion.
- 2. Conecte el otro extremo del cable USB al puerto de carga del dispositivo móvil.
- **NOTA:** el cable USB no se suministra con el Power Companion.
- NOTA: el indicador luminoso del estado de la batería parpadea en color ámbar cuando la batería del Power Companion está baja.

# <span id="page-11-0"></span>Comprobación de la batería

### <span id="page-11-1"></span>Comprobación del estado de la carga de la batería

Para comprobar el estado de la carga de la batería, presione el botón de encendido. Los indicadores luminosos del estado de la batería se encienden e indican el estado de la carga de la batería del Power Companion.

NOTA: los indicadores luminosos del estado de la batería permanecen encendidos 5 segundos después de soltar el botón de alimentación.

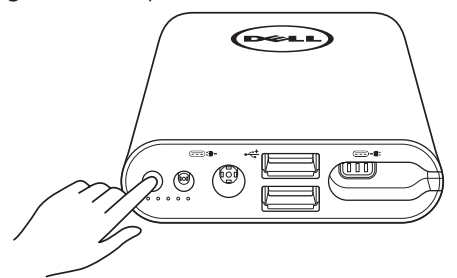

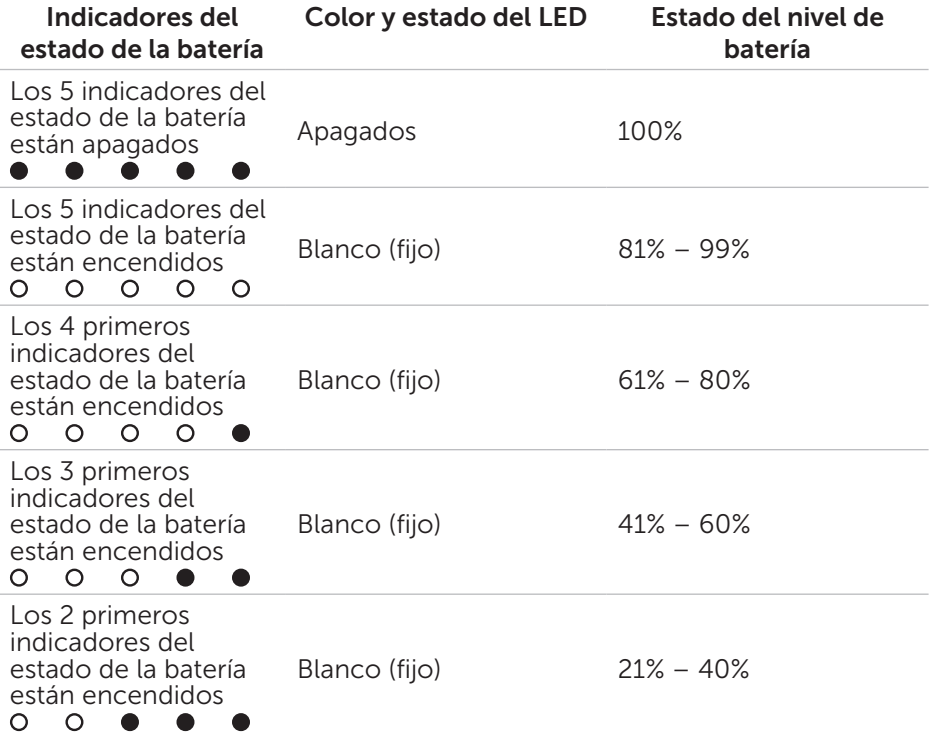

<span id="page-12-0"></span>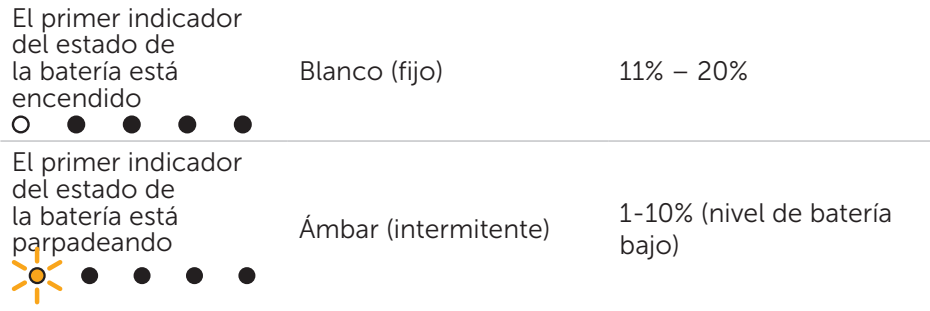

**NOTA:** los cinco indicadores del estado de la batería se apagan cuando la batería está cargada completamente.

### Comprobación del mantenimiento de la batería

El mantenimiento de la batería es una medida que indica la condición general de la batería. Indica cuánta vida útil le queda a la batería antes de que se deba sustituir el Power Companion.

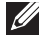

NOTA: las unidades del SOH (mantenimiento de la batería) son puntos de porcentaje (%).

El estado de mantenimiento de la batería es del 100% tras su fabricación y se irá deteriorando con el uso.

Mantenga presionado el botón de alimentación 5 segundos para encender el Power Companion y compruebe el estado de mantenimiento de la batería.

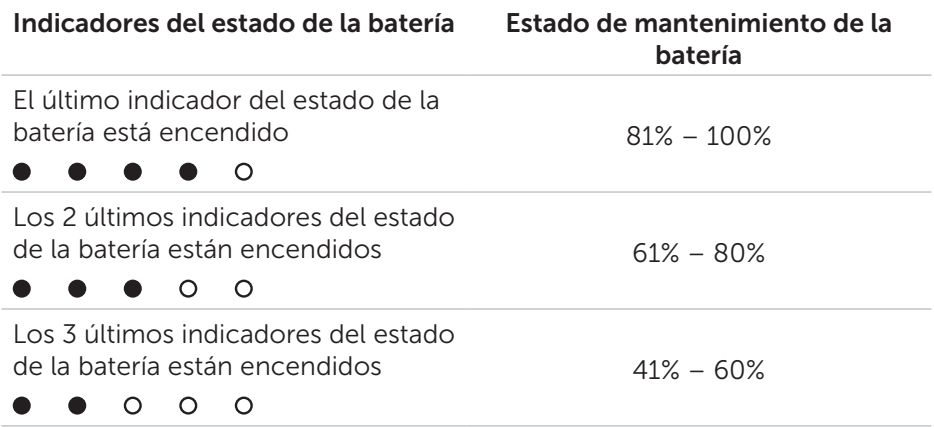

<span id="page-13-0"></span>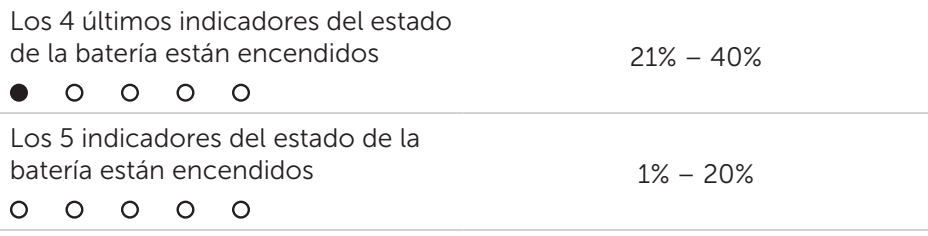

#### Estado de errores

A continuación se muestra la tabla con los tipos de condiciones de errores.

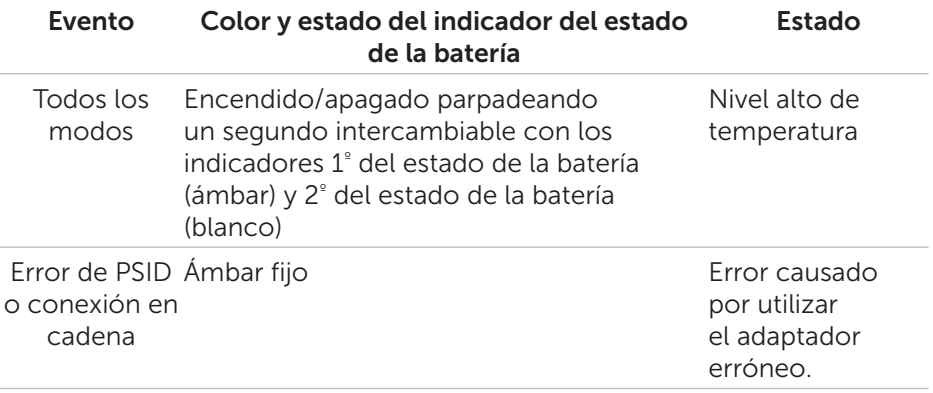

# <span id="page-14-0"></span>Acoplamiento del núcleo de ferrita

Para reducir las interferencias electromagnéticas, acople el núcleo de ferrita proporcionado en el cable de salida de alimentación conectado a su ordenador portátil.

- 1. Abra las dos mitades del núcleo de ferrita.
- 2. Sujete el núcleo alrededor del cable de salida de alimentación como se muestra en la ilustración.

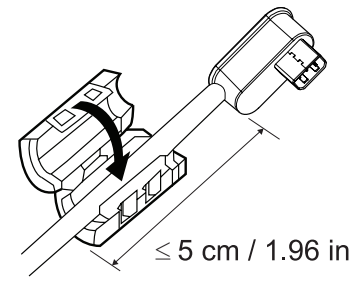

3. Doble una de las mitades del núcleo de ferrita y vuelva a encajar las pequeñas pestañas.

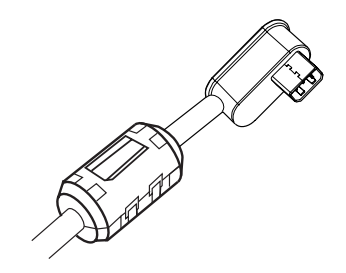

Para PW7015M, acople el núcleo de ferrita para el cable de salida alimentación de Power Companion cuando utilice un adaptador de alimentación de 90 vatios.

Para PW7015L, acople el núcleo de ferrita para el cable de salida alimentación de Power Companion para todos los tipos de adaptadores de alimentación.

# <span id="page-15-0"></span>Solución de problemas

#### Síntomas habituales

en la siguiente tabla encontrará información sobre los errores más comunes que podrían producirse y las posibles soluciones.

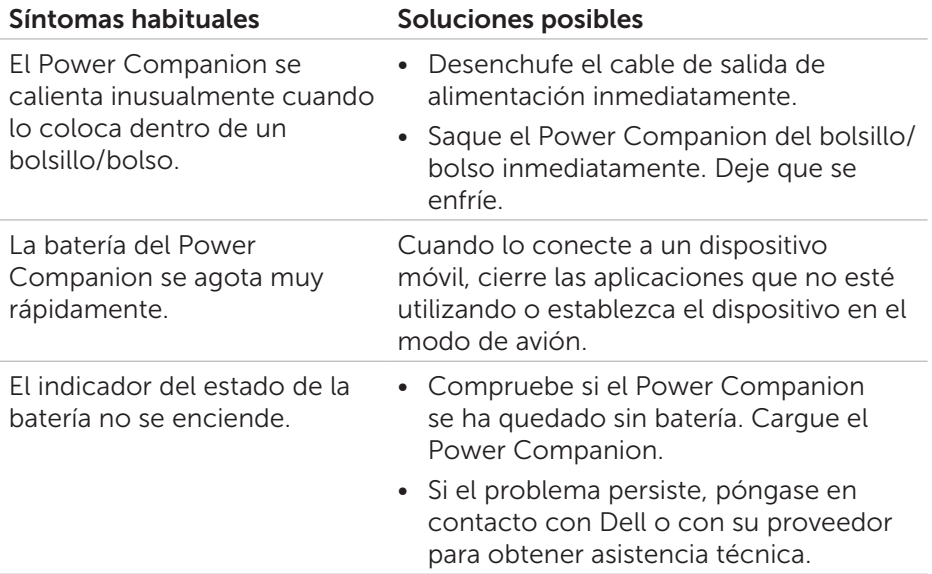

# <span id="page-16-0"></span>Especificaciones

### Generales

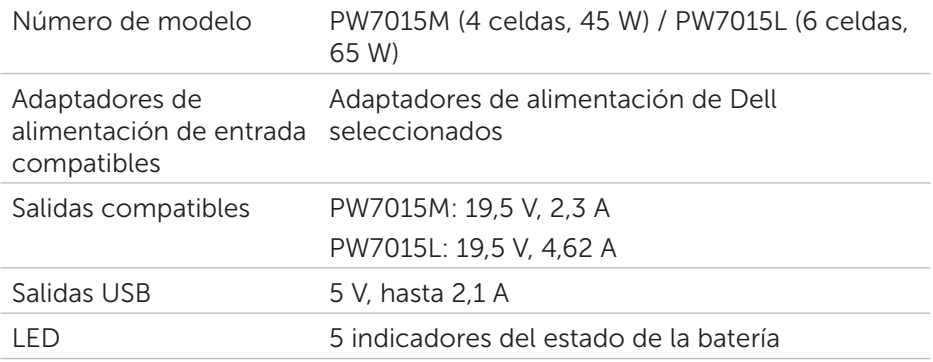

### Características físicas

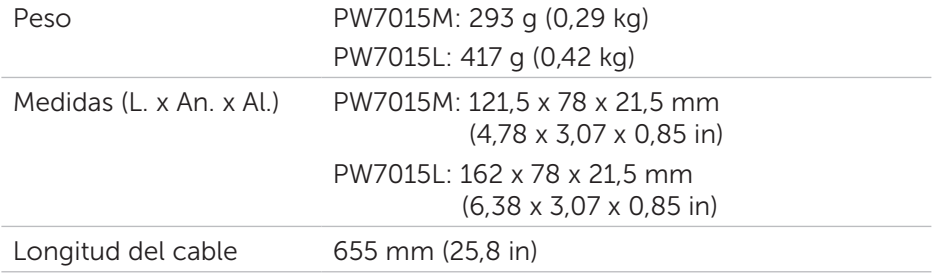

### Interfaces/puertos

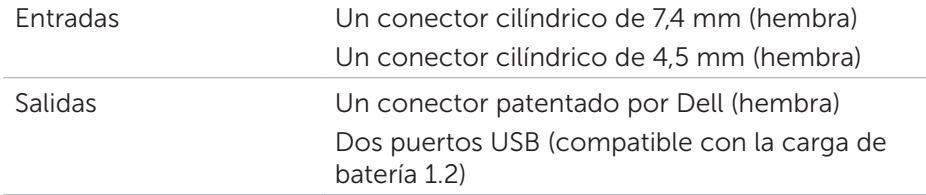

### <span id="page-17-0"></span>Condiciones ambientales

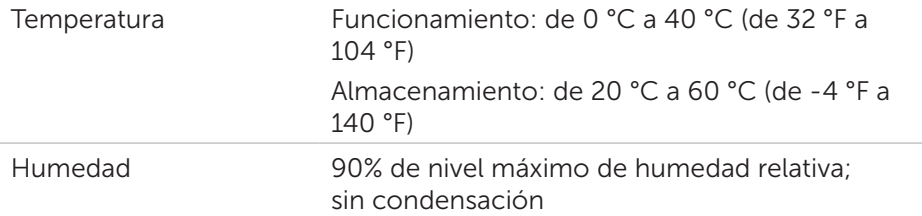

### <span id="page-18-0"></span>Garantía

#### *Garantía limitada y políticas de devolución*

Los productos de la marca Dell tienen una garantía de hardware limitada de 1 año.

#### *Para los clientes de Estados Unidos:*

La compra y el uso de este producto están sujetos al acuerdo del usuario final de Dell, que puede encontrar en [http://www.dell.com/terms.](http://www.dell.com/terms) Este documento contiene una cláusula de arbitraje vinculante.

#### *Para los clientes de Europa, Oriente Medio y África:*

Los productos de la marca Dell que se venden y se utilizan están sujetos a los derechos legales de consumidores nacionales aplicables, los términos de cualquier acuerdo de venta minorista que haya suscrito (que se aplicará entre usted y el distribuidor) y los términos del acuerdo del usuario final de Dell.

Dell también puede proporcionar una garantía de hardware adicional; puede encontrar todos los detalles del contrato del usuario final y de los términos de la garantía de Dell en la página [http://www.dell.com.](http://www.dell.com) Seleccione su país de la lista en la parte inferior de la página "principal" y, a continuación, haga clic en el vínculo de los "términos y condiciones" para obtener la información sobre los términos del usuario final o en el vínculo de "soporte" si desea consultar los términos de la garantía.

#### *Para los clientes de fuera de Estados Unidos:*

Los productos de la marca Dell que se venden y se utilizan están sujetos a los derechos legales de consumidores nacionales aplicables, los términos de cualquier acuerdo de venta minorista que haya suscrito (que se aplicará entre usted y el distribuidor) y los términos de la garantía de Dell. Dell también puede proporcionar una garantía de hardware adicional; puede encontrar todos los detalles de los términos de la garantía de Dell en la página [http://www.dell.com.](http://www.dell.com) Seleccione su país de la lista en la parte inferior de la página "principal" y, a continuación, haga clic en el vínculo de los "términos y condiciones" o en el vínculo de "soporte" si desea consultar los términos de la garantía.

# <span id="page-19-0"></span>Regulación

Modelo del Power Companion de Dell: PW7015M/PW7015L Modelo regulativo: PW7015M/PW7015L

### Información regulativa

Advertencia: Los cambios o las modificaciones que se realicen en esta unidad no los aprueban expresamente la parte responsable para el cumplimiento que podría anular el permiso del usuario de utilizar el equipo.

Este equipo se ha probado y cumple con los límites de un dispositivo digital de Clase B, conforme a la parte 15 de las normas FCC. Estos límites están diseñados para proporcionar una protección razonable contra las interferencias perjudiciales en una instalación doméstica. Este equipo genera, utiliza y puede emitir energía de radiofrecuencia y, si no se instala y se utiliza de acuerdo con las instrucciones, puede provocar interferencias perjudiciales a las comunicaciones de radio.

Sin embargo, no existe ninguna garantía de que no se producirán interferencias en una instalación determinada.

Si se confirma que el equipo causa interferencias perjudiciales a la recepción de radio o televisión, que se pueden determinar apagando y encendiendo el equipo, se anima al usuario a que intente corregir dichas interferencias mediante una o varias de las siguientes medidas:

- • Vuelva a orientar o a colocar la antena receptora.
- • Aumente la separación entre el equipo y el receptor.
- Conecte el equipo en una toma que se encuentre en un circuito diferente de donde esté conectado el receptor.
- • Póngase en contacto con el proveedor o con un técnico experto en radio/TV para obtener ayuda.

Deben utilizarse cables protegidos con esta unidad para garantizar el cumplimiento con los límites FCC de la Clase B.

### Certificaciones de organismos

EE. UU. y Canadá (CUL), EE. UU. (FCC), EE. UU. - California (BC), Alemania (GS Mark), UE/AELC (CE), Japón (PSE&VCCI), países de todo el mundo (CB), Tailandia (TISI), Rusia (EAC), Australia (RCM), Sudáfrica, Corea (KC), Arabia Saudí (SASO), Kenia (PVOC), Ucrania, Serbia, Uzbekistán, Taiwán (BSMI).